# Web Time Entry (Non-Exempt Employees)

## Employee Tab on Wingspan

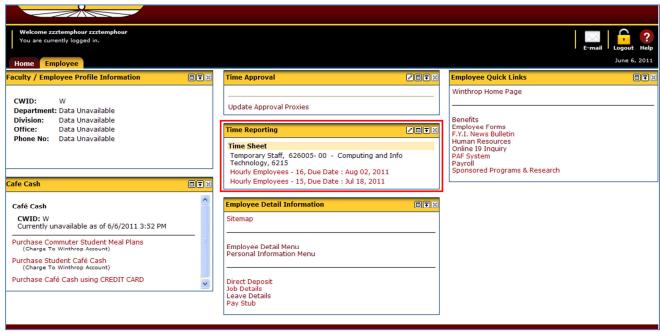

## Employee Detail and Personal Information Tabs (Self-Service Banner)

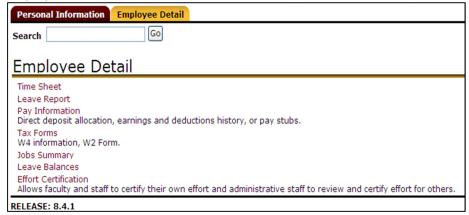

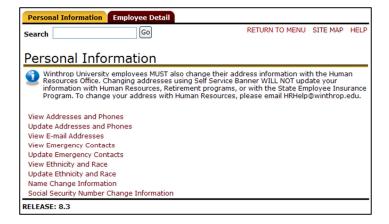

# Time and Leave Reporting

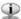

- Reporting Hours Worked: When entering hours worked (non-exempt employees), the actual time entered must be rounded to the nearest 15 minute increment. For example an employee who reports to work between:
  - o 7:53 a.m. and 8:07 will indicate 8:00 a.m. on the timesheet
  - o 8:08 a.m. and 8:22 a.m. will indicate 8:15 a.m. on the timesheet
- Reporting Leave:
  - o Non-exempt employees must enter leave in intervals of 15 minutes (Ex. 10:00, 10:15, 10:30, 10:45), and leave must be entered using the time in and time out format.
  - o Exempt employees must enter leave in total hours of leave taken per day rounded to the nearest quarter hour.

 Employees who work a regular 37.5 hour work week should report an entire day of leave as 7.5 hours; employees who work a regular 40 hour work week should report an entire day of leave as 8 hours.

Time Sheet

Title and Number: Temporary Staff -- 626005-00

**Department and Number:** Computing and Info Technology -- 6215

 Time Sheet Period:
 Jul 01, 2011 to Jul 15, 2011

 Submit By Date:
 Jul 18, 2011 by 04:00 PM

| Earning               | Shift | Default<br>Hours or<br>Units | Total<br>Hours |   | Friday<br>Jul 01,<br>2011 | Saturday<br>Jul 02,<br>2011 | Sunday<br>Jul 03,<br>2011 | Monday<br>Jul 04,<br>2011 | Tuesday<br>Jul 05,<br>2011 | Wednesday<br>Jul 06, 2011 | Thursday<br>Jul 07,<br>2011 |
|-----------------------|-------|------------------------------|----------------|---|---------------------------|-----------------------------|---------------------------|---------------------------|----------------------------|---------------------------|-----------------------------|
| Temporary -<br>Hourly | 1     | 0                            | 0              |   | Enter Hours               | Enter Hours                 | Enter Hours               | Enter Hours               | Enter Hours                | Enter Hours               | Enter Hours                 |
| Total Hours:          |       |                              | 0              |   | 0                         | 0                           | 0                         | 0                         | 0                          | 0                         | 0                           |
| Total Units:          |       |                              |                | 0 | 0                         | 0                           | 0                         | 0                         | 0                          | 0                         | 0                           |

Position Selection | Comments | Preview | Submit for Approval | Restart | Next

Submitted for Approval By:

Approved By:

Waiting for Approval From:

RELEASE: 8.4

#### **Time Sheet Status:**

Not Started Time sheet not opened yet

In Progress Time sheet open, may or may not have time entered. Status for when employee returns their own time.

Pending Submitted for approval Approved Approved by supervisor Complete Run through payroll

Returned for Correction Returned by approver for corrections, needs to be changed and resubmitted

### **Expectations**

- Open time sheet on first day of pay period. This establishes the routing of your time sheet to your supervisor.
- Enter time and leave on a daily basis on time sheet
- Submit time sheet by deadline, as close to last day of pay period as possible (a payroll calendar will be available on the Payroll website
- Verify name of approver after submitting time sheet. If it is incorrect, contact the correct approver/supervisor immediately.